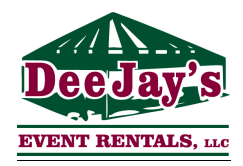

# **CUBE echo Wireless LED Par Light**

User Instructions 11/29/17

## **Start Up:** At bottom of unit, *turn* power switch to ON;

Screen will display: Welcome to Eternal Lighting

- Press MENU to move between Modes.
- Press ENTER to save a command OR stay at a particular Mode.
- Press MENU if screen times out.

## **SHND**: This is where you select color options

There are THREE options noted below. Press MENU continuously to scroll through to **SHND** options. Press ENTER to stay on selected option.

## • **(1) Color** – *To Select COLOR OPTIONS*

- o PRESS UP/DOWN buttons to scroll through the **COLORS**.
	- Unit comes with Pre-set colors 1 50;
		- $\bullet$  1 = RED
		- $2 = GREF$
		- $\bullet$  3 = BLUE
		- $\bullet$  4 = WHITE
		- $5 = AMBER$
		- $\bullet$  6 = UV (blacklight)
	- **EXEC After Color 50 is <b>AUTO** Unit will scroll through all colors quickly. Set speeds 1-8.
	- **EXECTE:** After **AUTO**, is **Custom Color A E**. These are set as;
		- $\bullet$  A = FUSCHIA
		- $\bullet$  B = AQUA
		- $\bullet$  C = YELLOW
		- $\bullet$  D = LAVENDER
		- $\bullet$  E = BRIGHT WHITE
- **(2) Sound** To make unit SOUND ACTIVE
	- o Sound 1 (**auto changes** colors when unit hears sound & Fade when quiet).
	- o Sound 2 (**strobe effect** when unit hears sound & Fade when quiet).
- **(3) Fade** To make unit FADE (morph) through all colors gradually
	- $\circ$  Color Fade 1 through 10. Fast (1) to slow (10).

## **ADVANCED–**

## **Boot Time and Work Time:**

Current operating time and total run time

## **Battery Capacity**:

Indication of Percentage left on the battery

## **LCD Display Time**:

Choose to have the Display back lit Full On/10sec-60sec

#### **IR INFA**:

Enable or Disable Remote Control 

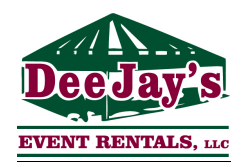

## **CUBE echo Wireless LED Par Light Remote Control / Master Functions - User Instructions - Page 2**

## **\*\*REMOTE CONTROL** – If included on your order\*\*

To use the IR remote control on the CUBEecho, first ENABLE the IR INFA located in the MENU. If using multiple CUBEecho lights in Master/Slave mode the IR Remote will only work with the CUBEecho that is set as Master. To control the fixture you must aim the remote at the infrared sensor located on the top of the fixture by the LEDs.

## **Remote Functions:**

ON/OFF: Turn on/off the light, if you don't need the light for a while, press OFF to save power PRO; Press to activate Auto or Fade program, press UP or DOWN to choose speed for Fade SOU; Sound active mode press UP or Down to chose sound active mode 1 or 2 STRO; Strobe mode, press UP or DOWN to choose speed SPEE; Speed for Auto program, press UP or DOWN MAST; Master mode SLAV; Slave mode CH; Addr / Channel FULL; All leds light up SHUT; All leds turn off RED; Red color GREE; Green color BLUE; Blue color WHIT; White color AMBE; Amber color PINK; Pink color ORG; Orange/yellow color CYAN; Cyan color PURP; Purple color

## **Primary/Secondary (Master/Slave)**:

Set one light to "master" and the rest to "slave" and all lights will follow the same colors/pattern/routine that the Master light is set to.

- Press Up or Down to change the command to Master or Slave.
- Press Enter to save the command.

## *\*\*Follow Below to finish Master/Slave setup\*\**

## **How to use the Wireless Receiver:**

- Turn the Wireless Receiver button to the ON position. There is a Wireless Indicator that illuminates the colors in the ID Code Selector.
- ID Code Selector Red (1), Green (2), Yellow (3), Blue (4), Purple (5), Cyan (6), White  $(7)$ .
- To change to ID Code Selector colors, press the small clickable button next to the ID Code Selector. Choose a color on the master/primary unit, for example Blue  $(4)$ , and do the same for all your Lights.
- The Master fixture Wireless Indicator will start blinking RED (meaning transmitting signal) and all the Slave fixture(s) will start blinking GREEN (meaning receiving signal).